## **Product Overview**

The DeviceNet Scanner interface can only be mounted in the top slot of the Anybus X-gateway.

### Top view

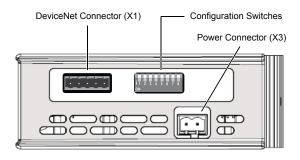

### Front view

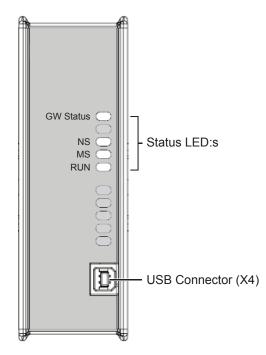

## **Configuration Switches**

#### **Baud Rate**

↓ □ □ ▼ 1 2 Switches 1 and 2 are used in combination to ON select the Baud rate:

| Switch position |     |  |  |  |  |  | Baud rate |            |
|-----------------|-----|--|--|--|--|--|-----------|------------|
| 1               | 2   |  |  |  |  |  |           | Baud rate  |
| OFF             | OFF |  |  |  |  |  |           | 125 k      |
| OFF             | ON  |  |  |  |  |  |           | 250 k      |
| ON              | OFF |  |  |  |  |  |           | 500 k      |
| ON              | ON  |  |  |  |  |  |           | (reserved) |

## MAC ID

Switches 3 to 8 are used to set the MAC ID in binary format:

|     | Switch | MAC ID |     |     |     |                    |
|-----|--------|--------|-----|-----|-----|--------------------|
| 3   | 4      | 5      | 6   | 7   | 8   | (example)          |
| OFF | OFF    | OFF    | OFF | OFF | OFF | 0                  |
| OFF | OFF    | OFF    | OFF | OFF | ON  | 1                  |
| ON  | ON     | ON     | ON  | ON  | ON  | 63 (32+16+8+4+2+1) |

#### **DeviceNet Connector**

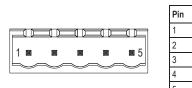

# **LED** Indicators

| LED       | Indication           | Meaning                                       |  |  |  |
|-----------|----------------------|-----------------------------------------------|--|--|--|
| GW Status | See Gateway Installa | Sheet                                         |  |  |  |
|           | Green                | Link OK, online, connected                    |  |  |  |
| NS        | Green (flashing)     | Online, not connected                         |  |  |  |
| 113       | Red                  | Critical link failure                         |  |  |  |
|           | Red (flashing)       | Connection timeout                            |  |  |  |
|           | Green                | Normal operation                              |  |  |  |
| MS        | Green (flashing)     | Data size error<br>Major fault, unrecoverable |  |  |  |
| 1015      | Red                  |                                               |  |  |  |
|           | Red (flashing)       | Minor fault, recoverable                      |  |  |  |
| RUN       | Green                | Run mode                                      |  |  |  |
| KUN       | Green (flashing)     | Idle mode                                     |  |  |  |

# **Technical Support**

Technical support, documentation and software downloads are available at www.anybus.com.

Technical questions regarding the DeviceNet fieldbus system should be addressed to ODVA at www.odva.org

ODVA<sup>™</sup> and DeviceNet<sup>™</sup> are trademarks of ODVA, Inc.

## Accessories Checklist

The following items are required for installation:

3

ON

Signal

V -CAN L Ground CAN H

V +

- DeviceNet configuration tool (optional, not included)
- USB cable (included)
- EDS file for DeviceNet (see www.anybus.com)
- DeviceNet connector (included)
- Termination resistor<sup>1</sup> (optional, not included)
- 11-25 VDC bus interface power source according to DeviceNet specification (optional, not included)

## Installation and Startup Summary

- Set the baud rate and MAC ID using the DIP switches 1.
- 2. Connect the gateway to the network
- 3. Attach a termination resistor<sup>1</sup> (optional)
- Connect a PC to the gateway via USB 4.
- 5. Power up and configure the gateway

1 If the node is installed at the end of the bus

- 6. Install the EDS file in the DeviceNet configuration tool (optional)
- 7. Perform the DeviceNet scanlist configuration (optional)